# Biblioteca Virtual Ministério Público de Minas Gerais

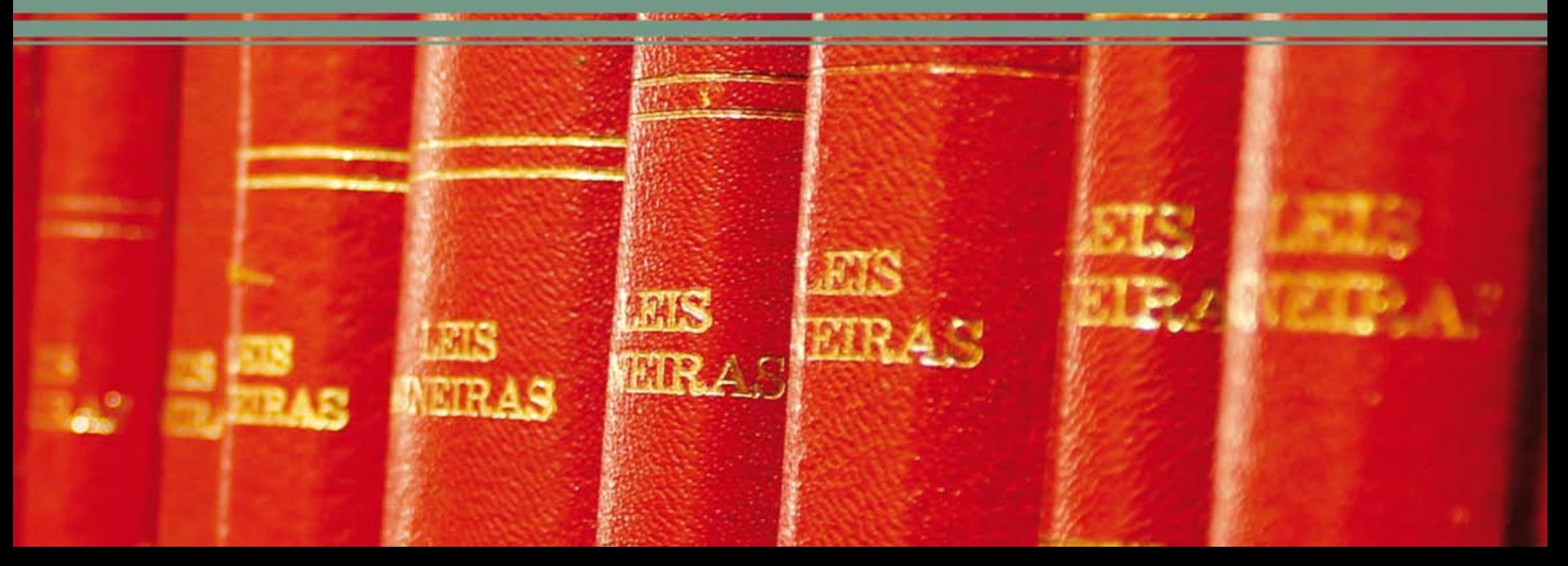

Apresentação **2**

- Composição do Acervo **4**
- Como Publicar na Biblioteca Virtual MPMG **6**

A RIVER

- Como Pesquisar **9**
- Consulta ao Acervo **12**
- Cadastro de Usuários **18**

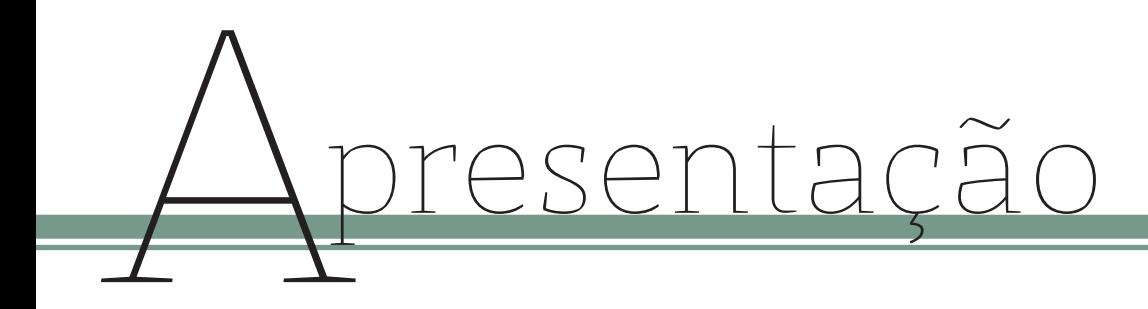

## **A Biblioteca Virtual do Ministério Público do Estado de Minas Gerais** – BVMP-

-MG, criada em 9 de setembro de 2008 e regulamentada pela Resolução PGJ nº 53, de 17 de agosto de 2010, integra a área de competência da Diretoria de Informação e Conhecimento – DINC, sendo mantida e coordenada pela Divisão de Documentação Jurídica – DIDOC.

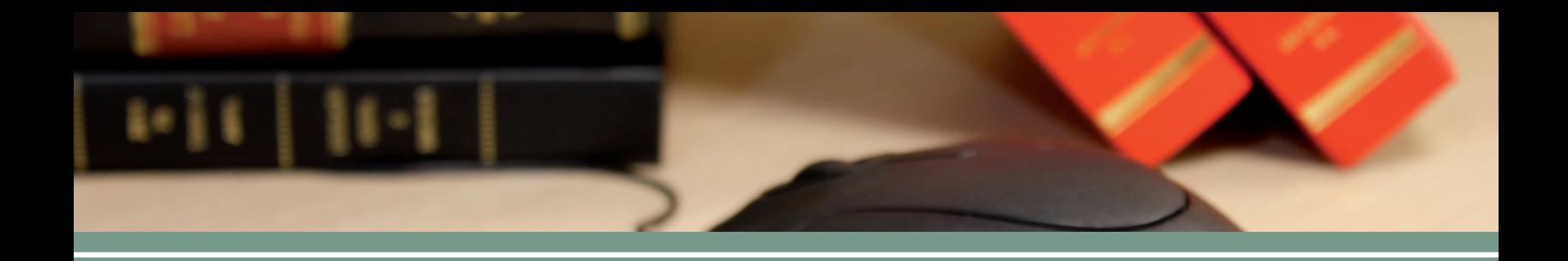

Tem como finalidade apoiar a aprendizagem organizacional através da disseminação de informações técnicas, científicas, especializadas e administrativas por meio de rede de comunicação de dados.

Membros e servidores do Ministério Público do Estado de Minas Gerais – MPMG e o público em geral constituem o público-alvo da BVMP-MG.

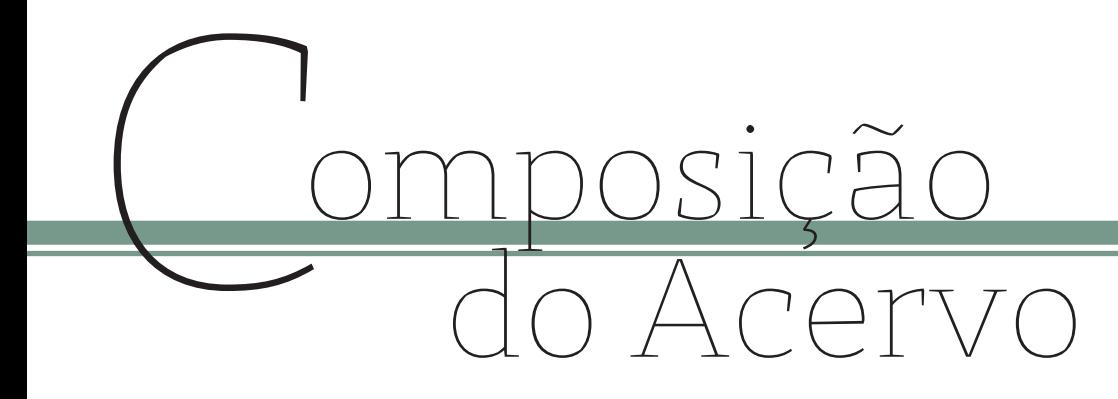

**O acervo da BVMP-MG poderá abrigar:**

· conhecimento gerado no âmbito do MPMG através da realização da atividade profissional de seus Membros e servidores;

· conhecimento gerado no âmbito do MPMG através da realização de eventos de caráter formativo ou comemorativo;

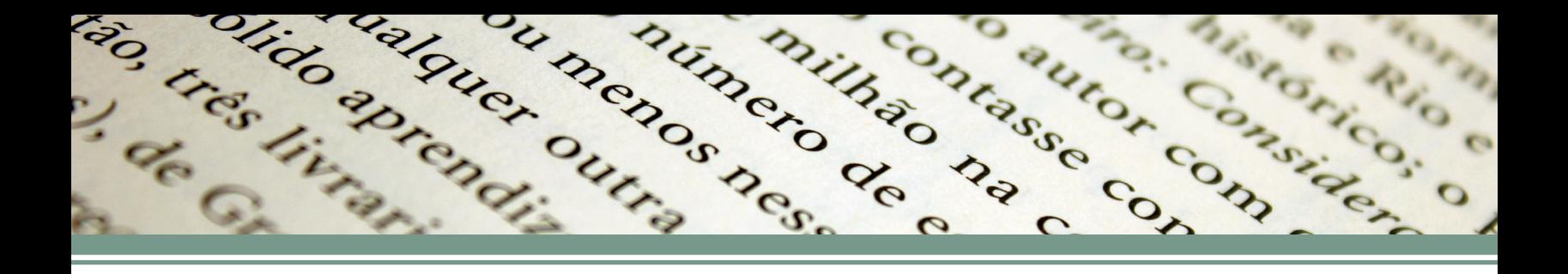

· conhecimento gerado pelos Membros e servidores do MPMG quando da participação em curso de formação e eventos externos;

· conhecimento produzido espontaneamente ou durante processo de formação acadêmica de Membros e servidores da Instituição (artigos científicos, dissertações, teses);

· material de referência (manuais, cadastros, diretórios, ou seja, quaisquer materiais utilizados para consultas pontuais específicas).

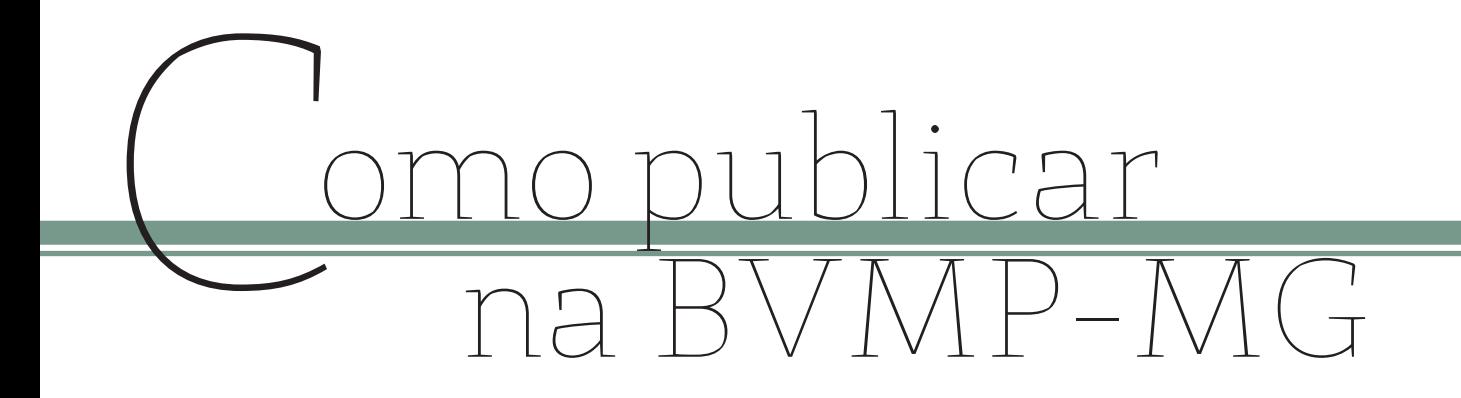

Membros e servidores do MPMG poderão contribuir para o acervo da Biblioteca Virtual com trabalhos de sua autoria que sejam de interesse para as atividades meio e fim da Instituição.

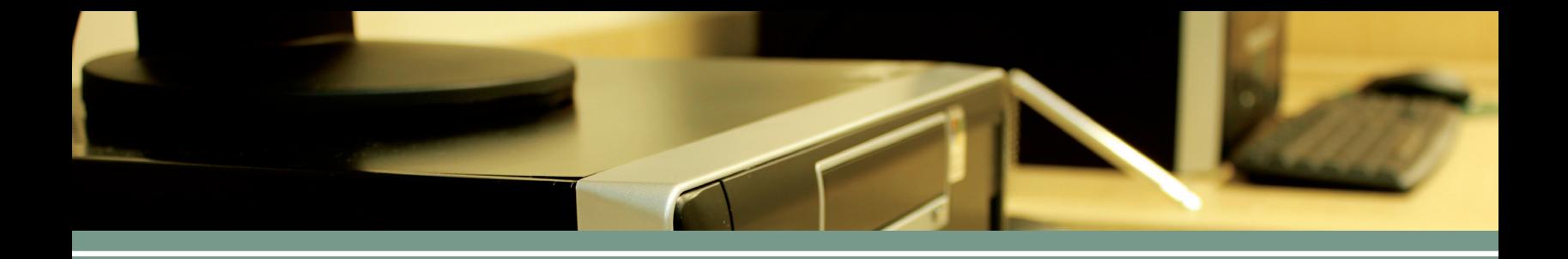

Poderão ser enviados os seguintes trabalhos:

- · artigos científicos;
- · monografias de conclusão de pós-graduação *lato sensu*;
- · teses e dissertações de conclusão de pós-graduação *stricto sensu*, e
- · peças processuais e extraprocessuais.

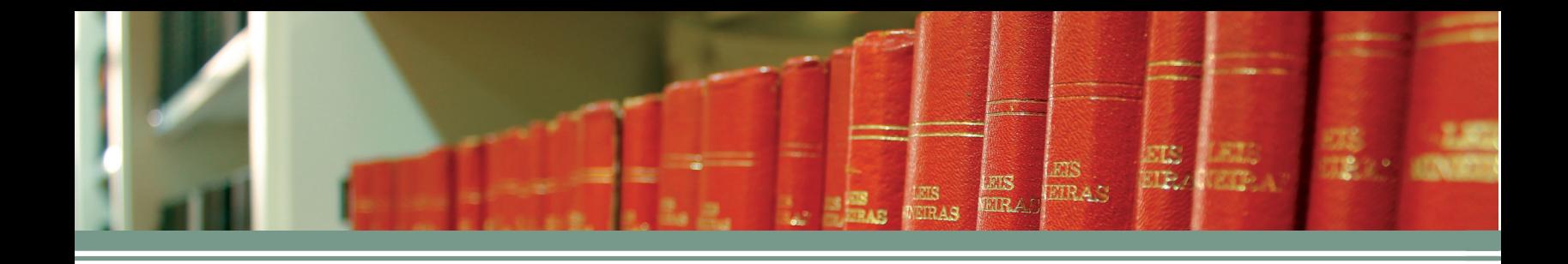

É importante ressaltar que:

· não serão aceitos trabalhos de conclusão de curso de graduação;

· os artigos enviados às Revistas Institucionais do MPMG publicadas pelo CEAF são automaticamente inseridos na Biblioteca Virtual, não sendo necessário seu envio específico para tal fim;

· a DIDOC somente incorporará os trabalhos ao acervo caso cumpram todos os requisitos previstos na regulamentação publicada pelo Diretor do CEAF.

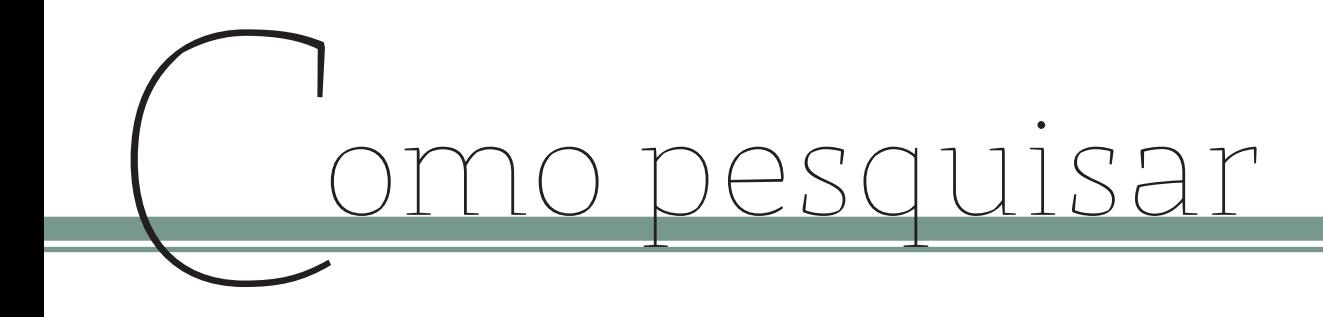

No endereço eletrônico do MPMG na internet, http://www.mp.mg.gov.br, clicar em Biblioteca e, logo após, em Biblioteca Virtual:

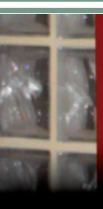

Ministério Público<br>do Estado de Minas Gerais >> PORTAIS **CÍVEL CONSUMIDOR CONTROLE DE** CONSTITUCIONALIDADE **CRIME ORGANIZADO CRIMES CIBERNÉTICOS** CRIMINAL **DIREITOS DIFUSOS E COLETIVOS DIREITOS HUMANOS ELEITORAL FAMÍLIAS HABITACÃO E URBANISMO INCLUSÃO E MOBILIZAÇÃO SOCIAIS INFÂNCIA E JUVENTUDE MEIO AMBIENTE MULHER ORDEM ECONÔMICA E TRIBUTÁRIA** PATRIMÓNIO CULTURAL PATRIMÓNIO PÚBLICO **PESSOAS COM DEFICIÊNCIA E IDOSOS** SAÚDE **TERCEIRO SETOR** >> SERVIÇOS

**ATOS NORMATIVOS BIBLIOTECA** 

#### Atalhos: Menu Abas | Menu Lateral | Conteúdo | Busca | Outras opções de acessibilidade  $C$   $C$

#### OIRETORIA DE INFORMAÇÃO E CONHECIMENTO

HOME

**MP ITINERANTE** 

#### **APRESENTACÃO**

**MPMG** 

CENTRO DE ESTUDOS E APERFEIÇOAMENTO FUNCIONAL DIRETORIA DE INFORMAÇÃO E CONHECIMENTO Avenida Álvares Cabral, 1740, 2º andar - Edifício José Campomizzi Filho Santo Agostinho - Belo Horizonte - MG - CEP 30170-001 Tel.: (31) 3330-8148

BIBLIOTECA DO MINISTÉRIO PÚBLICO DO ESTADO DE MINAS GERAIS A Biblioteca do Ministério Público do Estado de Minas Gerais tem por finalidade subsidiar as atividades dos membros e servidores da Instituição, coletando, organizando e disponibilizando informações em atendimento às respectivas necessidades.

OUT INFORMAÇÃO E Biblioteca do Ministério Público

#### Biblioteca

pesquisar...

ADMINISTRATIVO

**INSTITUCIONAL** 

 $\circ$ 

ÁREA RESTRITA

 $\mathbf{C}$ 

Institucional Pesquisa ao Acervo Renovacão/Reserva **Biblioteca Virtual** Atos do Ministério Público Coleções Especiais Informativo On Line Novas aquisições Produtos e Serviços Sumários Correntes Links Interessantes Memorial

### **Página inicial da BVMP-MG**

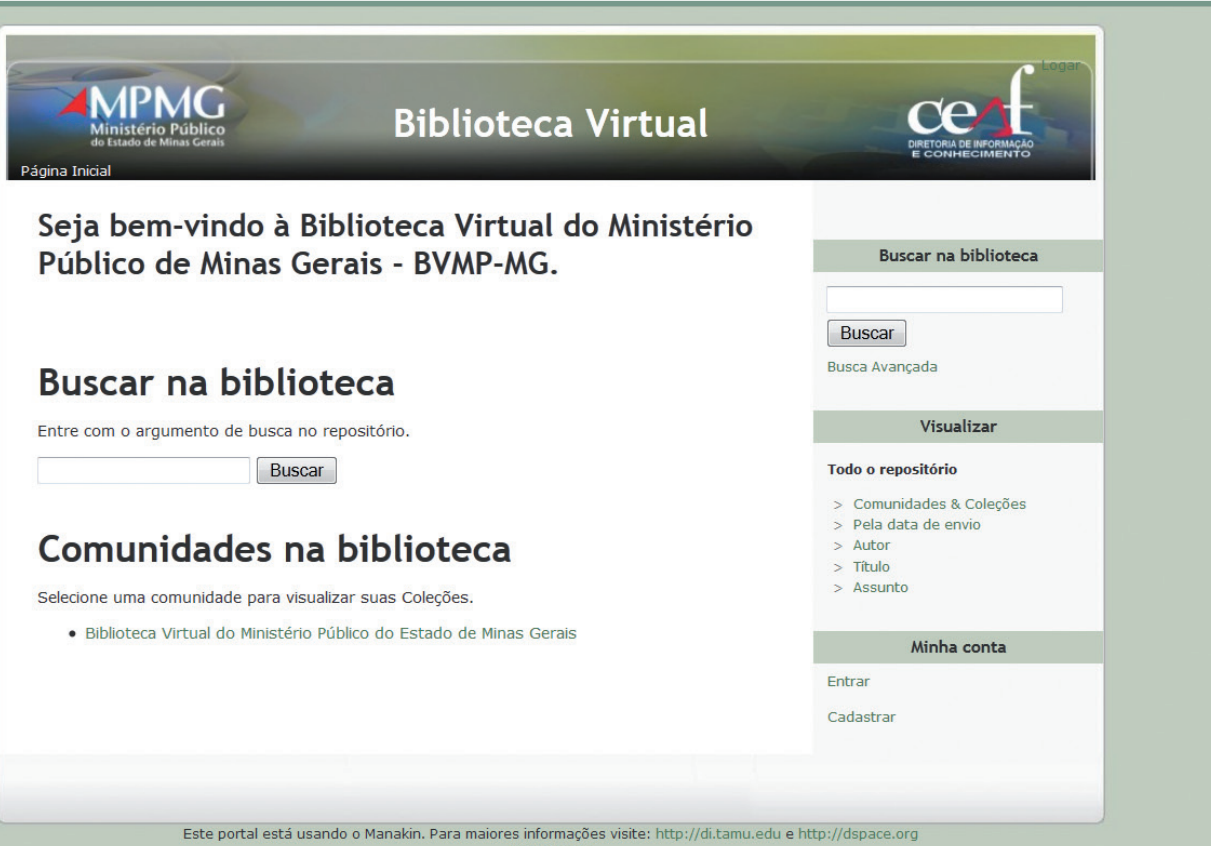

Contate-nos

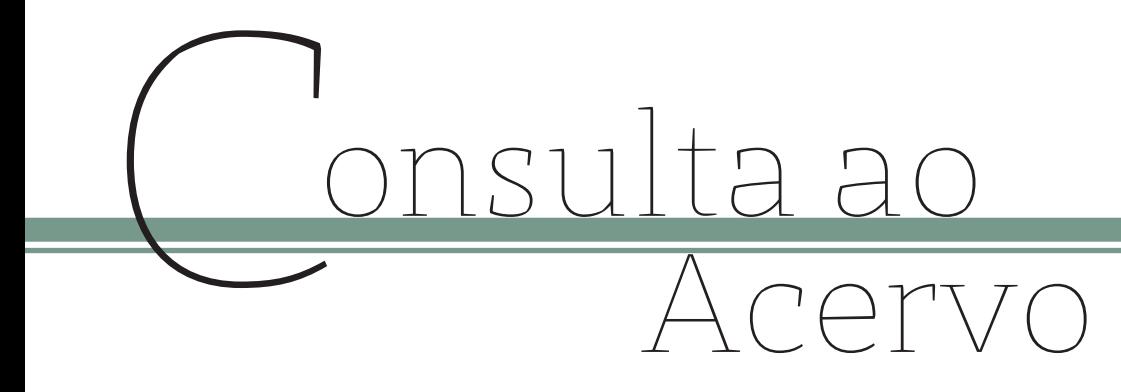

**Busca simples:** permite buscar em qualquer campo da base de dados. Digitar o termo a ser pesquisado no campo "Buscar na biblioteca". Clicar em "**buscar**". Serão apresentados os resultados obtidos através da indicação de título, autor e data de publicação das obras.

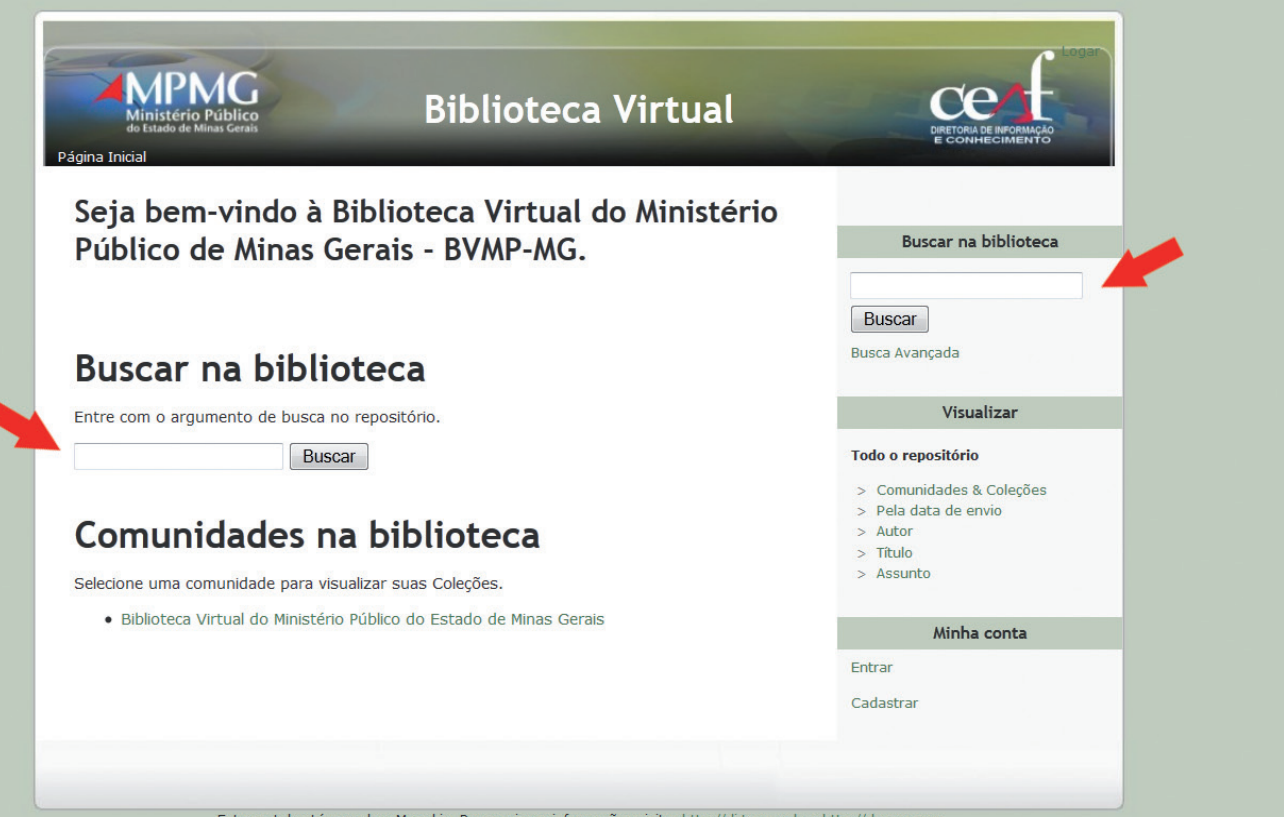

Este portal está usando o Manakin. Para maiores informações visite: http://di.tamu.edu e http://dspace.org Contate-nos

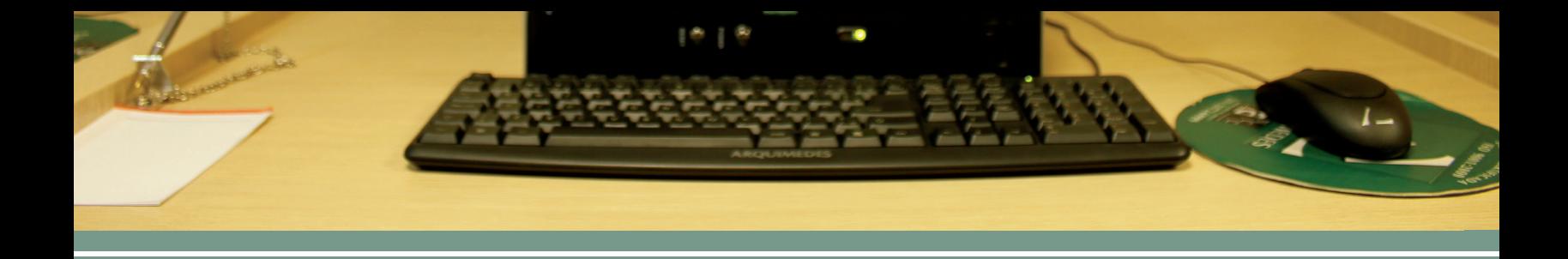

**Busca Avançada:** permite combinar duas os mais variáveis ao se realizar a pesquisa, refinando a busca. Possibilita utilizar as conjunções "e", "ou", "não". Delimitar o campo em que se realiza a busca (texto completo, autor, título, resumo, palavra-chave, periódico, idioma, tipo de documento). Clicar em busca avançada no lado direito da página. Digitar o termo que se pretende buscar no campo já previamente delimitado. Clicar em buscar. Os resultados obtidos serão apresentados através da ordem de indicação de título, autor e data de publicação.

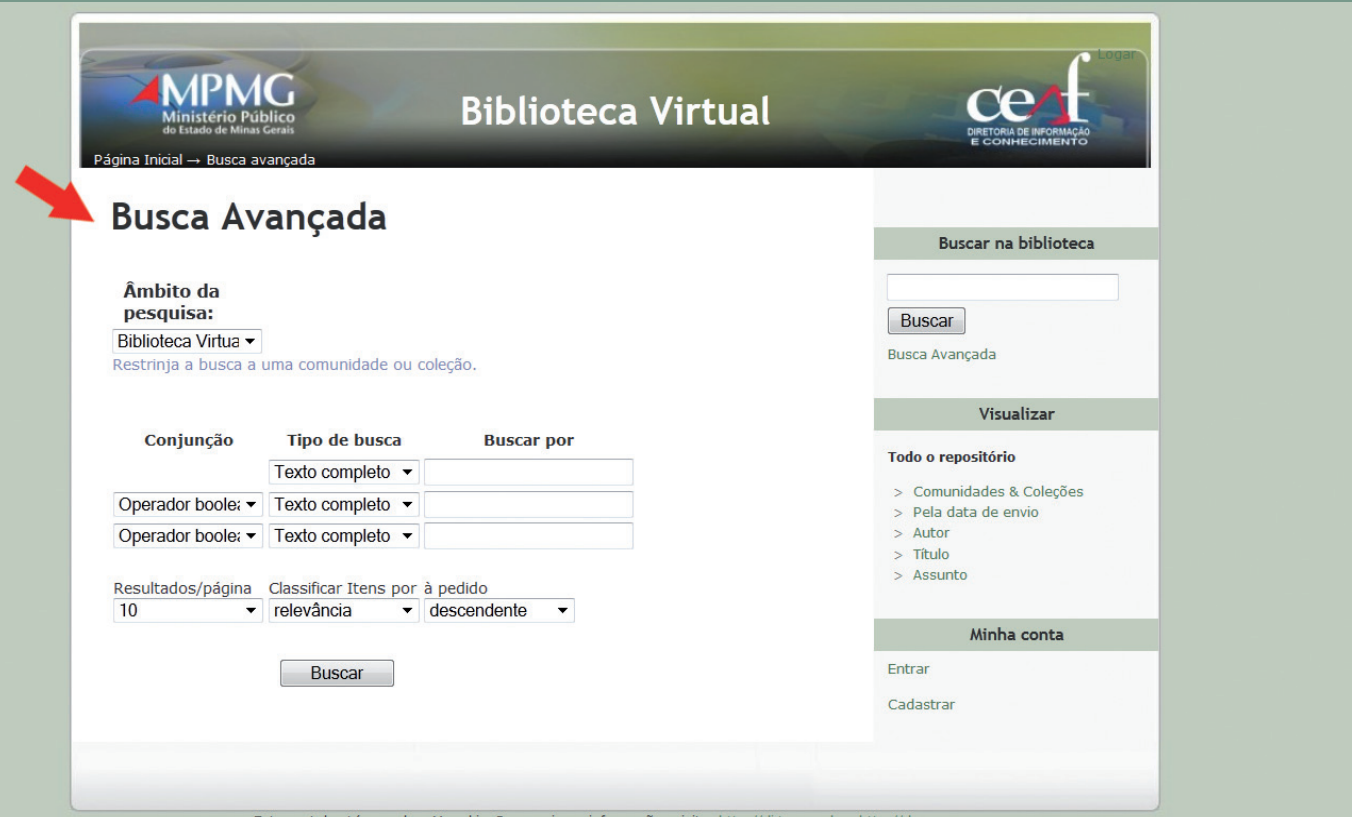

Este portal está usando o Manakin. Para maiores informações visite: http://di.tamu.edu e http://dspace.org Contate-nos

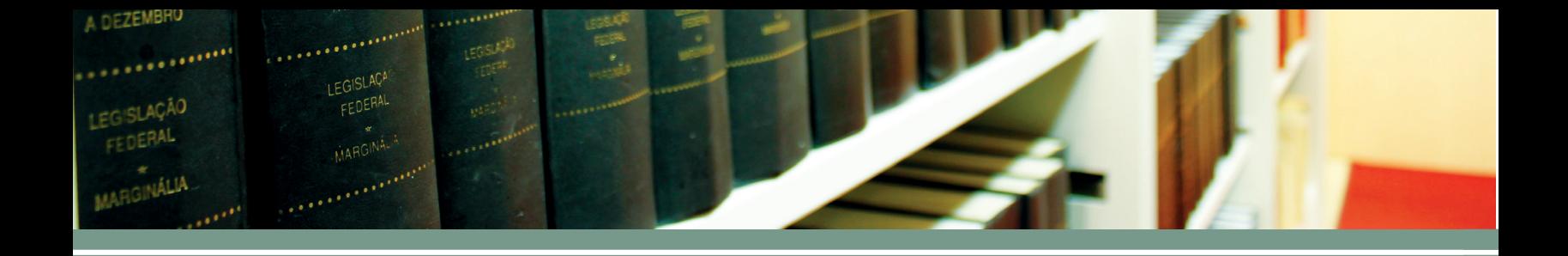

**Busca dos documentos por listas:** permite a visualização de todos os documentos do acervo classificados por ordem alfabética. No lado direito da página, no tópico "Visualizar", clicar na lista desejada (Comunidade & Coleções, Pela data de envio, Autor, Título ou Assunto).

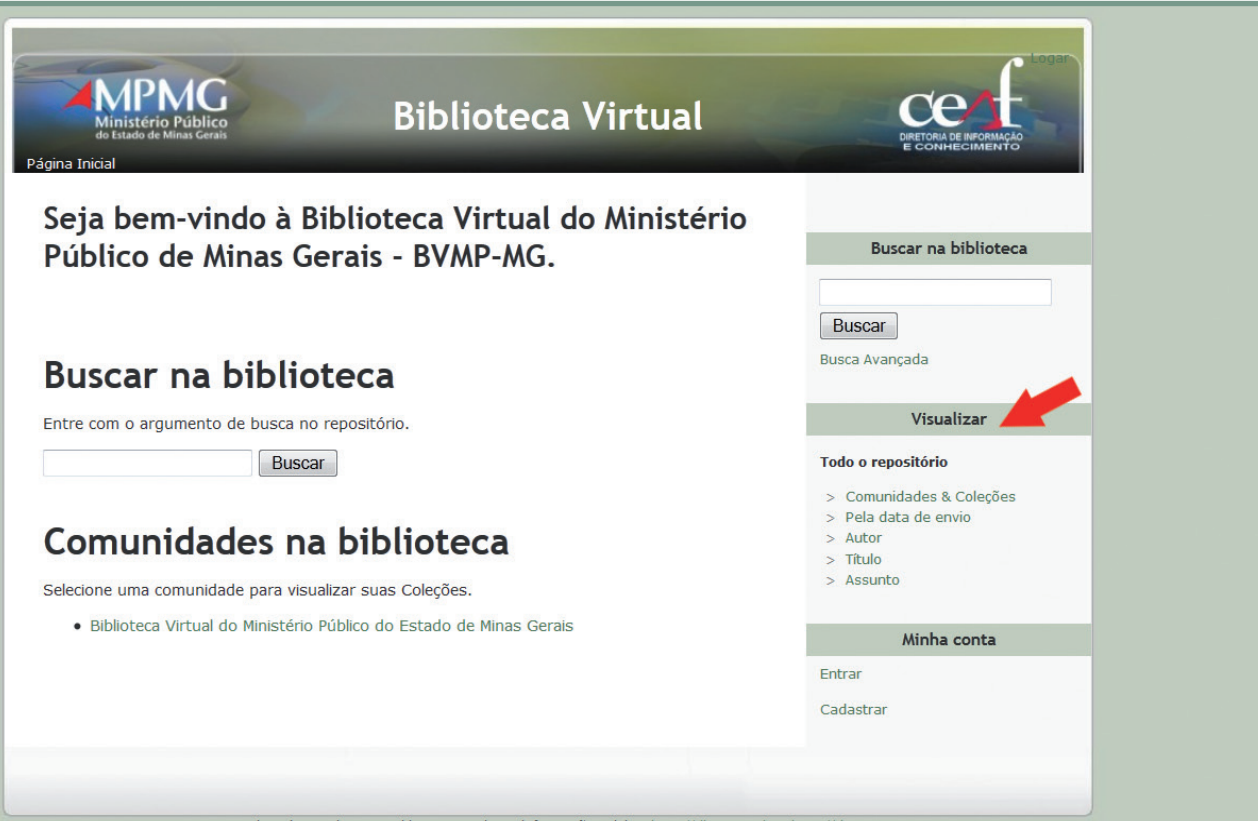

Este portal está usando o Manakin. Para maiores informações visite: http://di.tamu.edu e http://dspace.org Contate-nos

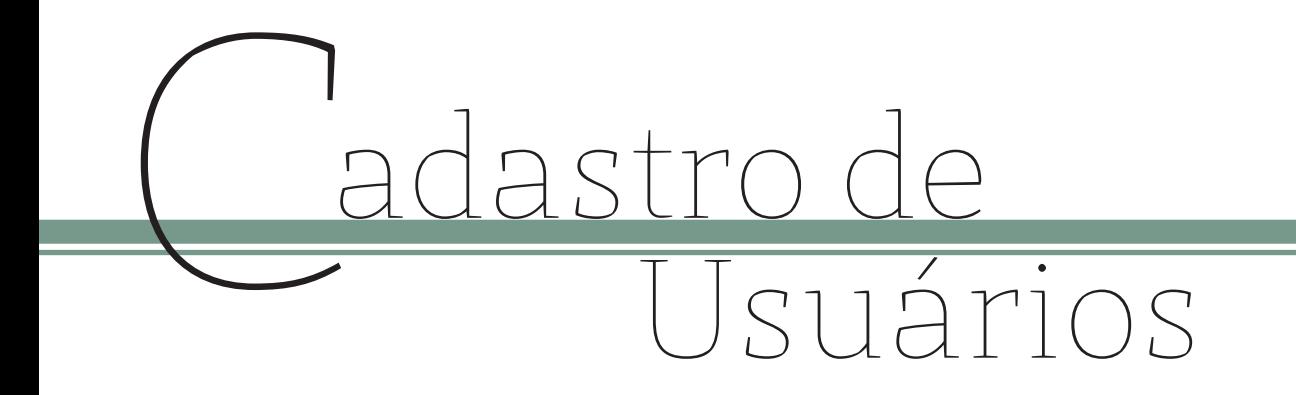

É possível efetuar seu cadastro na BVMP-MG de maneira fácil e rápida.

Clique em "Cadastrar" na página inicial da BVMP-MG. Na tela seguinte, no campo "Endereço de *e-mail*", digite seu e-mail e clique novamente em "Cadastrar".

Siga os passos da mensagem eletrônica enviada para o seu endereço de *e-mail* e, ao preencher os dados solicitados, seu cadastro estará completo.

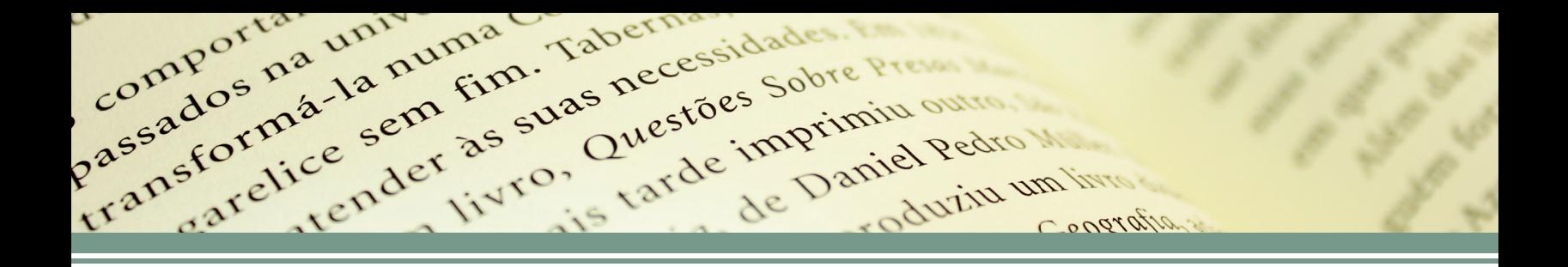

Inscrevendo-se nas coleções de acordo com os assuntos de seu interesse, o usuário receberá mensagens eletrônicas via *e-mail* sobre os novos documentos disponibilizados na BVMP-MG, de acordo com seu perfil.

Agora é só entrar em "Minha Conta" na página inicial da BVMP-MG e dispor de relevantes documentos em formato digital.

# **F** icha Técnica

# **Coordenadora da Divisão de Documentação Jurídica** Ana Célia de Almeida Soares

**Redação** Ana Célia de Almeida Soares Cândida Marina Costa Carla Haurequestt Bechara

**Design Gráfico** João Paulo de Carvalho Gavidia Victor Duarte Fioravante (Estágio Supervisionado)

**Fotografia** João Paulo de Carvalho Gavidia

**Revisão** Josane Fátima Barbosa

Expediente<br>Ministério Público do Estado de Minas Gera<br>Ministério Público do Estado de Minas Gera **Ministério Público do Estado de Minas Gerais**

> **Procurador-Geral de Justiça** Alceu José Torres Marques **Corregedor-Geral do Ministério Público** Márcio Heli de Andrade **Ouvidor do Ministério Público** Mauro Flávio Ferreira Brandão **Procurador-Geral de Justiça Adjunto Jurídico** Geraldo Flávio Vasques **Procurador-Geral de Justiça Adjunto Administrativo** Carlos André Mariani Bittencourt **Procurador-Geral de Justiça Adjunto Institucional** Waldemar Antônio de Arimatéia **Chefe de Gabinete** Paulo de Tarso Morais Filho **Secretário-Geral** Roberto Heleno de Castro Júnior **Diretor-Geral** Fernando Antônio Faria Abreu **Diretor do Centro de Estudos e Aperfeiçoamento Funcional** Rogério Filippetto de Oliveira **Superintendente de Formação e Aperfeiçoamento** Ana Rachel Brandão Ladeira Roland **Coordenadora da Diretoria de Informação e Conhecimento** Cristina Pedrosa Garabini **Coordenadora da Diretoria de Produção Editorial** Alessandra de Souza Santos

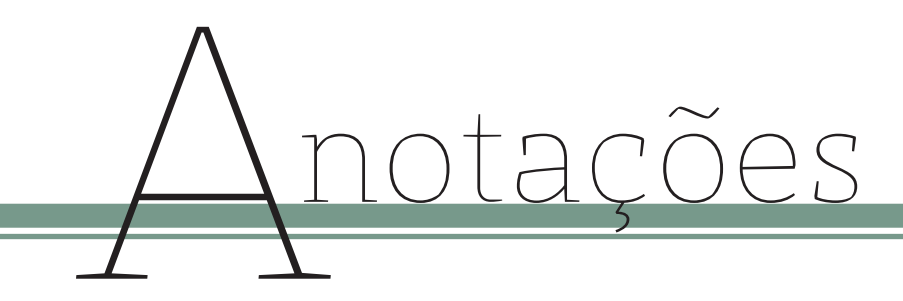

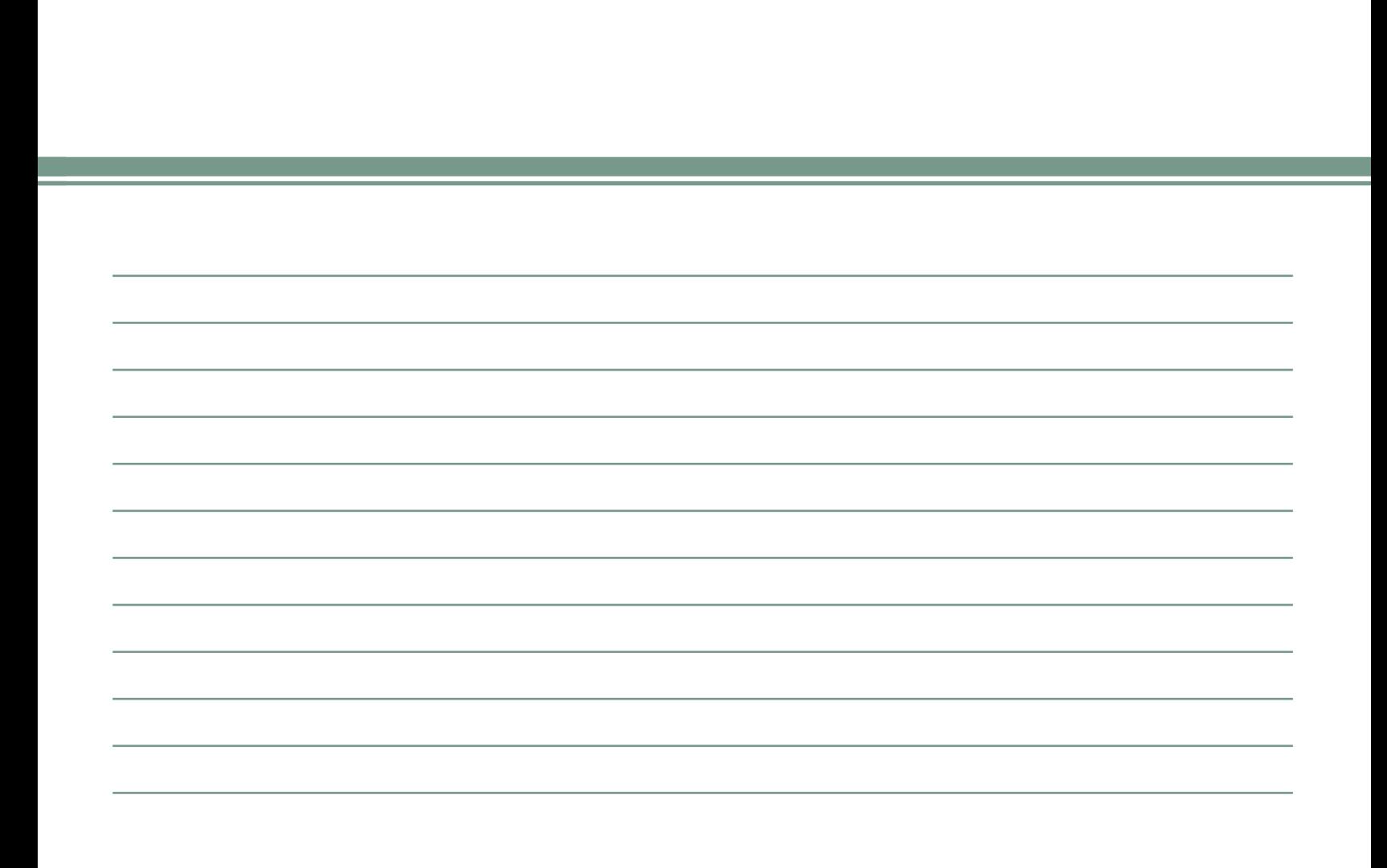

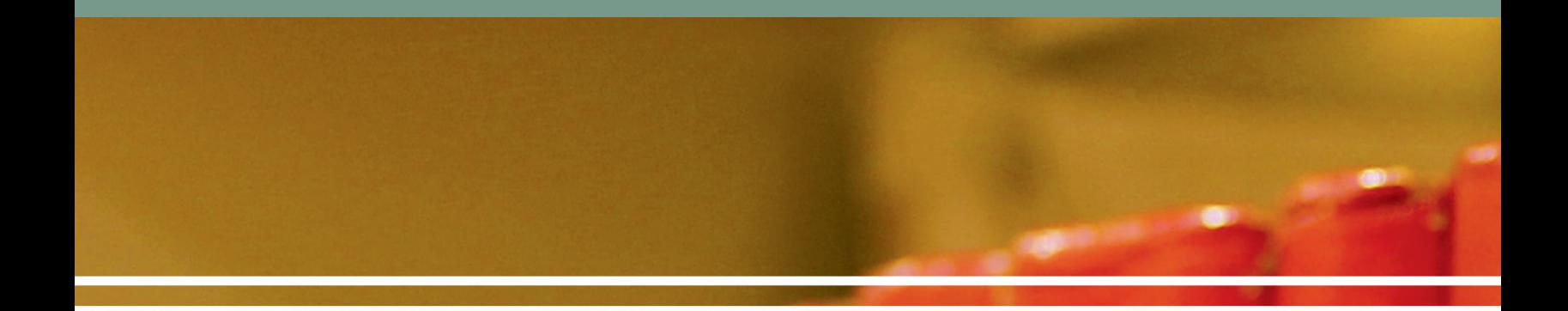

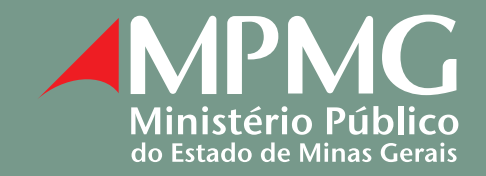

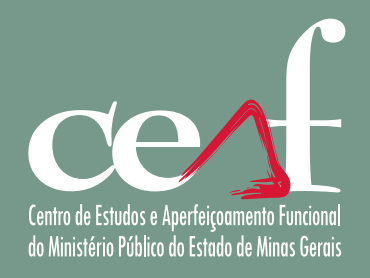

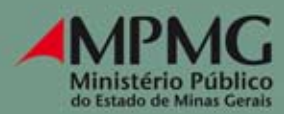

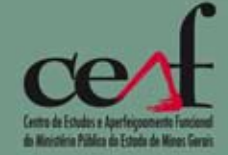

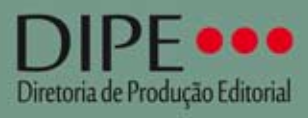

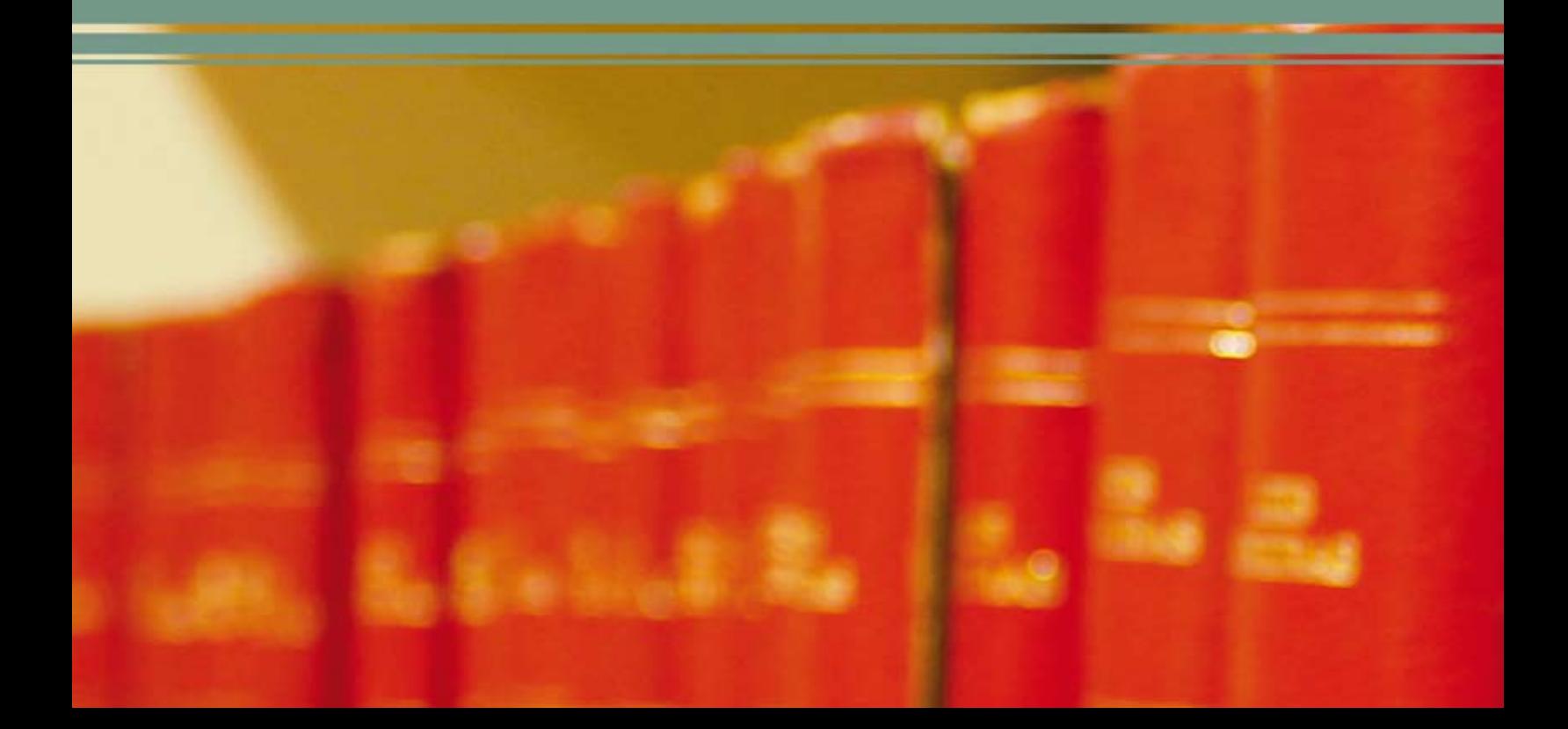